# **The HTTP Plug-in**

## **Table of contents**

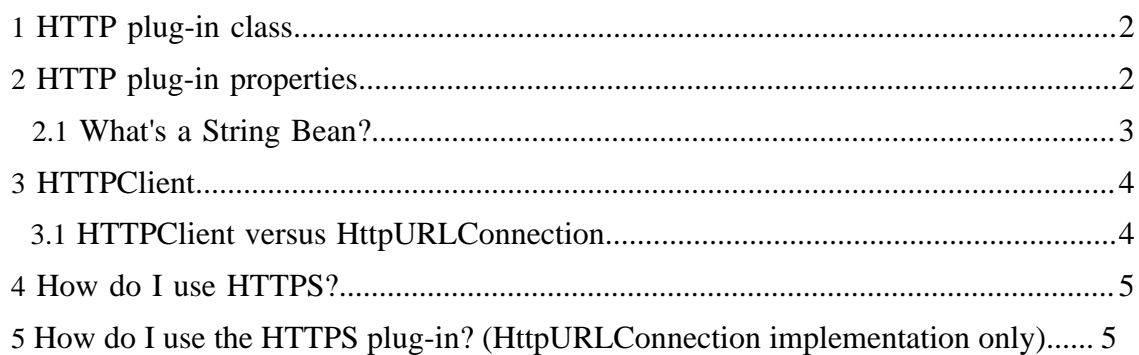

## <span id="page-1-0"></span>**1 HTTP plug-in class**

To use the HTTP plug-in, specify:

grinder.plugin=net.grinder.plugin.http.HttpPlugin

## <span id="page-1-1"></span>**2 HTTP plug-in properties**

This table lists the HTTP plug-in properties that you can set in grinder.properties in addition to the [core properties](../g3/properties.html) ( ../g3/properties.html) . You can use the TCPSniffer to [record](../g2/tcpsniffer.html#HttpPluginSnifferFilter) ( ../g2/tcpsniffer.html#HttpPluginSnifferFilter) HTTP plug-in scripts.

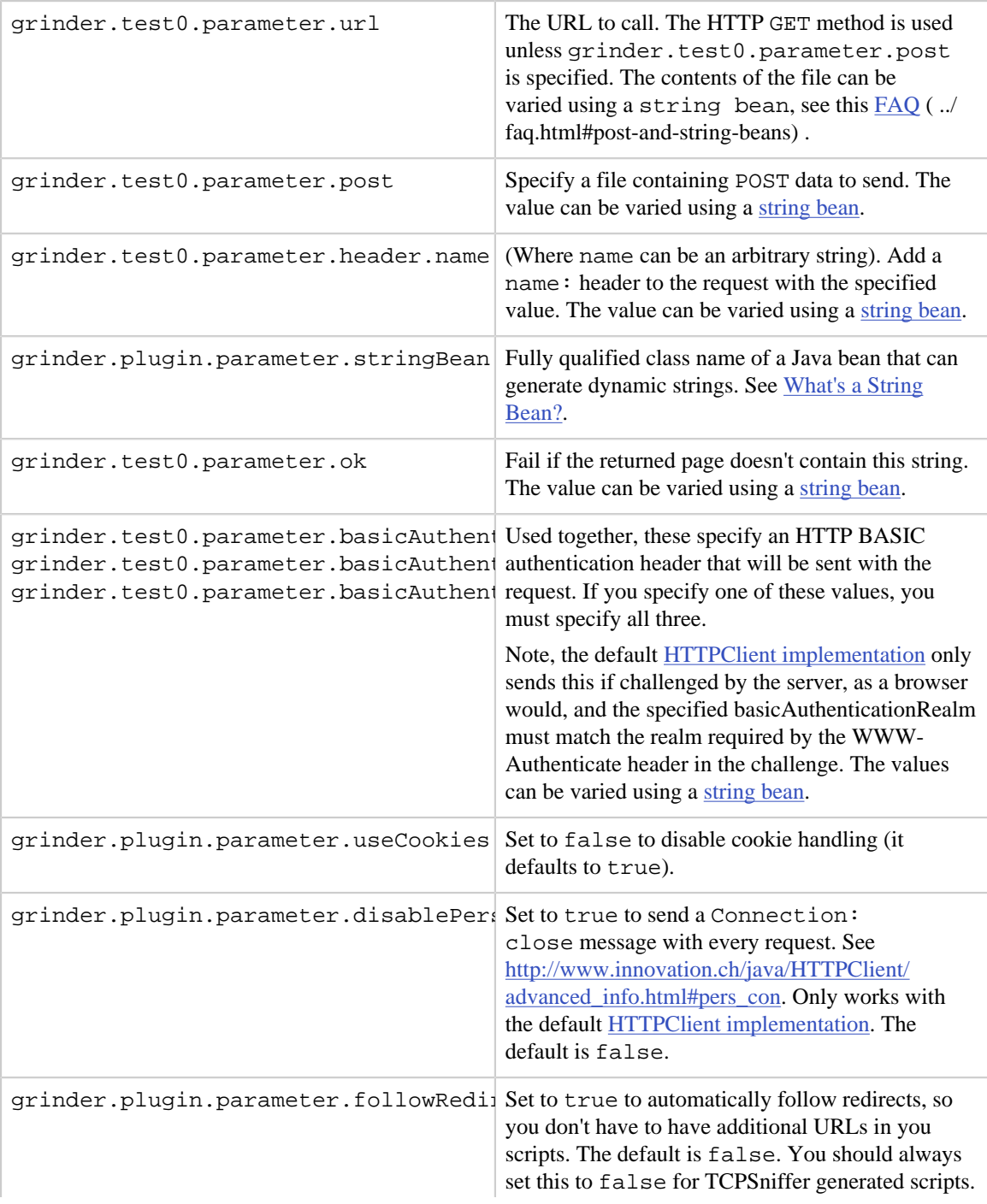

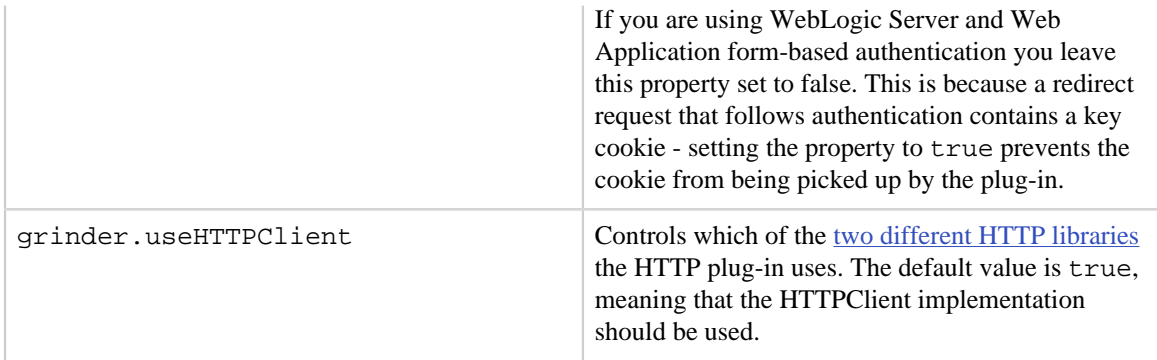

#### <span id="page-2-0"></span>**2.1 What's a String Bean?**

When using the HTTP plug-in, it is often necessary to parametrise parts of URLs, POST data, and other request strings. The easy way to do this is to use a *string bean* - a Java Bean that returns Strings from its get methods.

For example, suppose you wanted to modify the URL http://myhost/test.jsp? n=1 such that n is set to a random number each time? Easy! Here's how.

1. Write a simple bean:

```
// MyStringBean.java
package mystuff;
import java.util.Random;
public class MyStringBean {
  private Random m_random = new Random();
  public String getRandomInteger() {
    return Integer.toString(m_random.nextInt());
 }
}
```
2. Compile this and put it in your CLASSPATH. Then alter your grinder.properties to include this line:

grinder.plugin.parameter.stringBean=mystuff.MyStringBean

3. Alter the test URL parameter as follows:

grinder.test0.parameter.url=http://myhost/test.jsp?n=<getRandomInteger>

The <beanMethodName> syntax can be used in URL strings, POST data files, HTTP headers and in OK strings. It must correspond to a public method of the string bean that takes no parameters and returns a String.

The HTTP plug-in is relaxed about a partial string bean tag matches (for example  $\epsilon$  <notAMethod> or  $\epsilon$ abc $\epsilon$ def>xyz>); if it can't find a suitable match it simply outputs the literal text. This allows string bean tags to be used within XML POST data. If you find that your string bean is not invoked when you expect it to be, use the [TCPSniffer](../g2/tcpsniffer.html) ( ../g2/tcpsniffer.html) to find out what is actually being sent and check your spelling.

Each string bean instance is instantiated per thread, and maintains its state between invocations. If your bean needs additional information regarding the test life cycle (for example, to reset a counter and the beginning of a cycle), it can implement the

net.grinder.plugin.http.StringBean interface. See the examples in net.grinder.plugin.http.example.

Advanced string beans can implement the

net.grinder.plugin.http.StringBean and/or net.grinder.plugin.http.HTTPClientResponseListener interfaces to

receive callbacks about the test life cycle. See the examples in src/net/grinder/ plugin/http/example.

### <span id="page-3-0"></span>**3 HTTPClient**

The HTTP plugin has two implementations. The default implementation is based on Ronald Tschalär's excellent **HTTPClient** library. An alternative implementation which uses the JDK's HttpURLConnection can also be used, but is deprecated and will be removed from The Grinder in a future release. If you really want to you can specify that the HTTP plug-in should use HttpURLConnection instead of HTTPClient:

grinder.plugin.parameter.useHTTPClient=false

I highly recommend the HTTPClient implementation, see below for some reasons why. However the HttpURLConnection implementation has two features that the HTTPClient implementation doesn't. The first feature is an additional parameter:

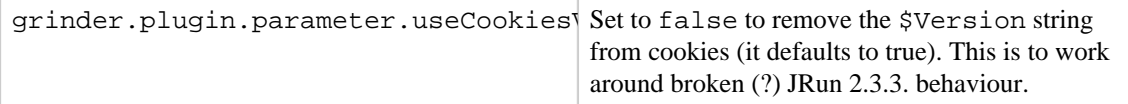

The HTTPClient cookie support is damn good, so this probably isn't an issue. It will be fixed if it turns out to be a problem.

The second additional feature is the reporting of the *mean time to first byte* statistic in addition to the normal total transaction time statistic. This will be supported by the HTTPClient implementation in a future release.

#### <span id="page-3-1"></span>**3.1 HTTPClient versus HttpURLConnection**

HTTPClient has many more features than HttpURLConnection, see [http://](http://www.innovation.ch/java/HTTPClient/urlcon_vs_httpclient.html) [www.innovation.ch/java/HTTPClient/urlcon\\_vs\\_httpclient.html](http://www.innovation.ch/java/HTTPClient/urlcon_vs_httpclient.html) ( http:// www.innovation.ch/java/HTTPClient/urlcon\_vs\_httpclient.html) for a comparison. I hope to lever features such as proxy support, connection timeouts and persistent cookies into future versions of The Grinder.

You can access many HTTPClient features by setting system properties. See [http://](http://www.innovation.ch/java/HTTPClient/advanced_info.html) [www.innovation.ch/java/HTTPClient/advanced\\_info.html](http://www.innovation.ch/java/HTTPClient/advanced_info.html) for a list of properties. For example, you can force HTTPClient to use HTTP 1.0 instead of HTTP 1.1 with the following parameter:

grinder.jvm.arguments=-DHTTPClient.forceHTTP\_1.0=true

One of the key advantages for The Grinder is that HTTPClient allows explicit control of connection management, whereas HttpURLConnection uses connection pooling "under the covers". Because HTTPClient uses extra connections, it may appear slower [particularly if the client and server are co-hosted](.././faq.html#timing) ( .././faq.html#timing) . However, its a better model of reality (one cycle equals one browser session).

In my experience, HTTPClient is *much* more RFC compliant, and less buggy than HttpURLConnection.

#### <span id="page-4-0"></span>**4 How do I use HTTPS?**

There are patches available to HTTPClient to work with several SSL implementations. See<http://www.innovation.ch/java/HTTPClient/https.html> for details. The instructions that follow assume you are using JSSE 1.0.3 or later.

- 1. If you are using an old JVM (earlier than 1.4.1), you'll need to install [JSSE1.0.3](http://www.oracle.com/technetwork/java/jsse-136410.html) ( http://www.oracle.com/technetwork/java/jsse-136410.html) . I recommend installing the JSSE as an installed extension for simplicity.
- 2. Download the HTTPClient JSSE patch from [http://www.innovation.ch/java/](http://www.innovation.ch/java/HTTPClient/JSSE.zip) [HTTPClient/JSSE.zip](http://www.innovation.ch/java/HTTPClient/JSSE.zip)

Extract the class files contained within the zip into a directory called HTTPClient, then create a jar containing that directory:

```
mkdir HTTPClient; cd HTTPClient
jar xf /download/JSSE.zip
cd ..
jar cf HTTPClient-JSSE.jar HTTPClient
```
Add this jar to the *start* of your CLASSPATH before running The Grinder. Its worth reading the file README in JSSE.zip.

3. You can now use URLs that start with https: in your grinder.properties.

You may well need to create a trust store containing CA certificates that sign the server certificate. See the JSSE documentation for full details, here's a quick hint:

keytool -import -v -keystore ./mycastore -file d:/wls5/myserver/ca.pem

You should then add -Djavax.net.ssl.trustStore=mycastore to grinder.jvm.arguments in your grinder.properties. Refer to the JSSE documentation for other useful properties. In particular  $-D$  javax.net.debug=ssl might come in useful.

HTTPClient checks that the host name in each request URL matches the subject DN field in the certificate. If this isn't the case, you might need to add an entry to /etc/hosts, c:/WINNT40/system32/drivers/etc/, DNS or whatever, and then use that hostname in the request URLs.

The JSSE SSL implementation isn't quick. This should be taken into account when comparing round trip times, as a compiled browser version is likely to be *a lot* faster.

### <span id="page-4-1"></span>**5 How do I use the HTTPS plug-in? (HttpURLConnection implementation only)**

#### Note:

This information applies to the deprecated HttpURLConnection implementation. For information on using HTTPS with the default HTTPClient implementation, see [above.](#page-4-0)

- 1. Install JSSE1.0.3 as described above.
- 2. In your grinder.properties, use the HttpsPlugin rather than HttpPlugin:

grinder.plugin=net.grinder.plugin.http.HttpsPlugin

- 3. You can now use URLs that start with https: in your grinder.properties.
- 4. If you want two-way authentication, add the lines like:

grinder.plugin.parameter.clientCert=./philclient.p12 grinder.plugin.parameter.clientCertPassword=acrobat

You can export a P12 certificate from Netscape.